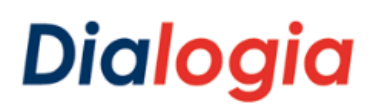

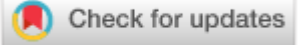

### **A metodologia ativa Peer Instruction e o uso do aplicativo Socrative: relato de experiência no curso técnico de marketing**

**Aspects of computational thinking in unplugged activities with origami and mathematics**

> **Davi Fernando da Silva** Mestre em Educação Universidade do Oeste Paulista- UNOESTE Presidente Prudente, São Paulo- Brasil. [davifernando.silva@gmail.com](mailto:davifernando.silva@gmail.com)

**Raquel Rosan Christino Gitahy** Doutora em Educação Universidade do Oeste Paulista-UNOESTE e Universidade Estadual do Mato Grosso do Sul- UEMS. Presidente Prudente, São Paulo-Brasil e Paranaíba, Mato Grosso do Sul- Brasil. [raquelgitahy.rg@gmail.com](mailto:raquelgitahy.rg@gmail.com)

> **Danielle Aparecida do Nascimento dos Santos** Doutora em Educação Universidade do Oeste Paulista- UNOESTE Presidente Prudente, São Paulo- Brasil. [pesquisadoradanielle@gmail.com](mailto:pesquisadoradanielle@gmail.com)

**Resumo:** O presente artigo tem como objetivo relatar a experiência de uso da metodologia Peer Instruction aliada ao aplicativo Socrative na aprendizagem de estudantes no curso técnico de Marketing. A abordagem de pesquisa foi qualitativa e contou com a participação de 30 trinta estudantes e um professor da disciplina Estratégias de Marketing, do curso de Marketing de uma escola de ensino técnico de Presidente Prudente - SP. Os dados foram obtidos pelos relatórios dos questionários aplicados, utilizando o software Socrative e observação da interação entre os pares. Concluiu-se que o Socrative é uma importante ferramenta para auxílio na aplicação de concept tests (testes conceituais), tornando a aplicação da metodologia ativa peer instruction mais eficaz no que se refere ao tempo de feedback e uma aprendizagem ativa e colaborativa.

**Palavras chave**: metodologia ativa; *peer instruction*; *Socrative*.

**Abstract:** O This article aims to report on the experience of using the Peer Instruction methodology allied to the Socrative application in student learning in the technical course of Marketing. The research approach was qualitative and counted with the participation of 30 students and a professor of the discipline Marketing Strategies, Marketing course of a technical school of Presidente Prudente - SP. The data were obtained through the reports of the questionnaires applied, using the software Socrative and observation of the interaction between the pairs. It was concluded that the Socrative is an important tool to help in the application of concept tests, making it the most effective active peer instruction methodology in terms of feedback time and active and collaborative learning.

**Keywords:** active methodology; peer instruction; Socrative.

#### **Cite como**

#### **(ABNT NBR 6023:2018)**

SILVA, Davi Fernando da; GITAHY, Raquel Rosan Christino; SANTOS, Danielle Aparecida do Nascimento dos. A metodologia ativa *Peer Instruction* e o uso do aplicativo *Socrative*: relato de experiência no curso técnico de marketing. *[Dialogia](https://periodicos.uninove.br/index.php?journal=dialogia&page=index)*, São Paulo, n. 40, p. 1-22, e21343, jan./abr. 2022. Disponível em: [https://doi.org/10.5585/40.2022.21343.](https://doi.org/10.5585/40.2022.21343)

#### **American Psychological Association (APA)**

Silva, D. F. da., Gitahy, R. R. C., & Santos, D. A. do. N. dos. (2022, jan./abr.). A metodologia ativa *Peer Instruction* e o uso do aplicativo *Socrative*: relato de experiência no curso técnico de marketing. *[Dialogia,](https://periodicos.uninove.br/index.php?journal=dialogia&page=index)* São Paulo, *40*, p. 1-22, e21343. [https://doi.org/10.5585/40.2022.21343.](https://doi.org/10.5585/40.2022.21343)

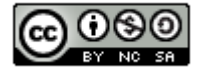

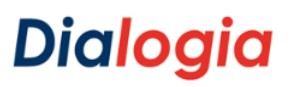

### **Introdução**

Neste artigo é relatada a experiência de uso da metodologia *Peer Instruction,* aliada ao aplicativo *Socrative* na aprendizagem de estudantes do curso técnico de Marketing. Trata-se de um recorte de uma pesquisa de Mestrado em Educação, realizada no ano de 2018, antes da pandemia de covid-19, de maneira presencial. Houve a participação de 30 trinta estudantes e um professor da disciplina Estratégias de Marketing, do curso de Marketing de uma escola de ensino técnico de Presidente Prudente/SP. Iniciamos com uma discussão teórica e caracterização da metodologia *Peer Instruction*. Descrevemos os procedimentos metodológicos da pesquisa, instrumentos de coleta e análise de dados e discussão sobre a abordagem qualitativa vivenciada.

### **1 O letramento digital docente e o uso de tecnologias móveis**

O letramento digital é uma extensão da noção de letramento para os ambientes digitais. Na escola, significa que devem ser apresentadas oportunidades para que todos tenham acesso à utilização das Tecnologias Digitais de Informação e Comunicação (TDIC) para auxílio na leitura, escrita e nas práticas sociais.

A inclusão das mídias digitais no meio escolar passou a ser uma necessidade e são vários os desafios enfrentados para que essa realidade ocorra, sobretudo, nas escolas públicas. Os professores devem ser capacitados para fazer uso de tais tecnologias, especialmente para usufruírem delas no seu dia-a-dia, para, depois, transportá-las ao meio educacional.

Possibilitar que o uso dos meios tecnológicos se torne o mais simples e corriqueiro possível, aproximando-se da realidade do meio ao qual o estudante está inserido, faz grande diferença no processo de ensino e aprendizagem, em se tratando do letramento digital.

Considerando os dados do Instituto Brasileiro de Geografia e Estatística - IBGE (2016), de que 77,1% dos brasileiros possuem celular - sendo este o principal aparelho de acesso à *internet* - o letramento digital passa pela experiência do uso de tecnologias móveis no processo educativo.

> A rápida evolução da tecnologia digital transformou a maneira de pensar, de se comportar e, obviamente, de aprender. Consequentemente, o modelo escolar precisa se reestruturar. A aprendizagem móvel possui o potencial de instrumentalizar os professores em sua prática educativa, podendo tornar as aulas mais dinâmicas e interativas, proporcionando ludicidade e facilitando o interesse dos estudantes na aprendizagem. (ASSIS; SILVA, 2018, p. 1).

Toda tecnologia que permite o seu uso durante a movimentação de um usuário pode ser considerada uma tecnologia móvel. Desde a invenção dos telefones celulares, há mais de 40 anos,

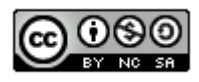

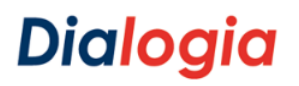

o modo como as comunicações e, consequentemente, o acesso aos dados evoluíram é impressionante. Com a criação dos *smartphones*, no início desse século, e, posteriormente, o sistema operacional *Android*, que popularizou o uso desses aparelhos em todo o mundo, seu uso ficou cada vez mais comum entre as pessoas. Podemos acrescentar, entre as tecnologias móveis, alguns *hardwares* e *softwares* que possibilitaram o uso popular desses aparelhos: Redes *Wireless*, *Bluetooth*, *GSM*, *CDMA* e os computadores portáteis, como *notebooks* e *tablets*.

> A aprendizagem móvel envolve o uso de tecnologias móveis, isoladamente ou em combinação com outras tecnologias de informação e comunicação (TIC), a fim de permitir a aprendizagem a qualquer hora e em qualquer lugar. A aprendizagem pode ocorrer de várias formas: as pessoas podem usar aparelhos móveis para acessar recursos educacionais, conectar-se a outras pessoas ou criar conteúdos, dentro ou fora da sala de aula. A aprendizagem móvel também abrange esforços em apoio a metas educacionais amplas, como a administração eficaz de sistemas escolares e a melhor comunicação entre escolas e famílias. (UNESCO, 2014, p. 8).

A mobilidade no uso dos aparelhos e o acesso à informação, sem estar fixo a um determinado lugar ou preso a cabos, promoveu a sensação de liberdade e possibilidades infinitas aos usuários das Tecnologias Digitais de Informação e Comunicação (TDIC). Com a popularização do uso de tais equipamentos e o barateamento dos aparelhos, seu uso se expandiu de forma global em pouco tempo.

"Ao contrário do que se pensa, a aprendizagem móvel não aumenta o isolamento, mas sim oferece às pessoas mais oportunidades para cultivar habilidades complexas exigidas para se trabalhar de forma produtiva com terceiros" (UNESCO, 2014, p. 18).

Nessa perspectiva, a Educação não poderia ficar alheia a esse avanço tecnológico. O uso de tecnologias móveis em sala de aula pode tornar as aulas mais atrativas e interessantes. A aplicação de metodologias ativas de aprendizagem, utilizando-se desses aparatos tecnológicos, em especial, os dispositivos móveis, contribui significativamente para a fixação do conteúdo empregado, independente da disciplina que está sendo abordada.

#### **2 A metodologia ativa Peer Instruction**

No século XXI, grande parte das instituições escolares ainda se apoia nas metodologias tradicionais de ensino, ou seja, o ensino é vertical, com aulas expositivas, em que o estudante ouve, copia, anota e decora o conteúdo que lhe é ofertado. Podemos citar, aqui, a "educação bancária", tema abordado por Paulo Freire.

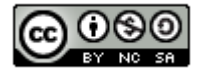

> Em lugar de comunicar-se, o educador faz "comunicados" e depósitos que os educandos, meras incidências, recebem pacientemente, memorizam e repetem. Eis aí a concepção "bancária" da educação, em que a única margem de ação que se oferece aos educandos é a de receberem os depósitos, guardá-los e arquivá-los. (FREIRE, 1996, p. 57).

Estudos e teóricos como John Dewey (1979) e Paulo Freire (2009) já alertavam sobre a necessidade de a educação ser transformada, ou seja, ter como foco a figura do estudante e não a do professor. Sendo assim, o foco da Educação seria a aprendizagem e não apenas o ensino. Somente a transmissão da informação pelo professor, que seria o único detentor dela, não ajuda o estudante a pensar, raciocinar e buscar outras fontes de conhecimento, como a *internet*, os grupos de trabalhos e pesquisas, as tecnologias móveis, etc.

As metodologias ativas estão amparadas em ambientes de aprendizagem diferenciados que contribuem para uma maior colaboração entre os estudantes e se descentram do professor. O professor não é a figura central do processo, mas sim, o estudante. De acordo com Berbel (2011, p. 28), "as metodologias ativas têm o potencial de despertar a curiosidade, à medida que os estudantes se inserem na teorização e trazem elementos novos, ainda não considerados nas aulas ou na própria perspectiva do professor".

Existem várias metodologias ativas, mas no presente artigo daremos destaque a *Peer Instruction* (Instrução por Pares ou por Colegas). Ela foi desenvolvida pelo professor Eric Mazur, da Universidade de Harvard, na década de 90 e consiste em uma abordagem ativa em que o estudante realiza a leitura prévia do conteúdo programado e o tempo em sala de aula é utilizado para a uma rápida explicação feita pelo professor sobre o conteúdo, aplicação dos *concept tests* (testes de conceito) - que podem ser aplicados por meio de *flash cards*, *clickers* ou, no caso desta pesquisa, por meio de ferramenta tecnológica, como o *Socrative* - reunião em grupo de três ou quatro estudantes para discussão das questões aplicadas e nova aplicação dos *concept tests*.

> A metodologia do "*peer instruction*" envolve/compromete/mantém atentos os estudantes durante a aula por meio de atividades que exigem de cada um a aplicação os conceitos fundamentais que estão sendo apresentados e, em seguida, a explicação desses conceitos aos seus colegas. Ao contrário da prática comum de fazer perguntas informais, durante uma aula tradicional, que normalmente envolve uns poucos estudantes altamente motivados, a metodologia do "*peer instruction*" pressupõe questionamentos mais estruturados e que envolvem todos os estudantes na aula. (MAZUR, 2013, p. 5).

Segundo Mazur (2013), a metodologia ativa *Peer Instruction* pode ser aplicada em todas as áreas de conhecimento e se fundamenta em quatro bases: princípios de aprendizagem, autonomia do estudante, contexto de aprendizado e trabalho em equipe.

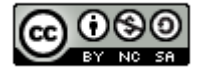

# Dialogia

**SILVA, Davi Fernando da; GITAHY, Raquel Rosan Christino; SANTOS, Danielle Aparecida do Nascimento dos. A metodologia ativa Peer Instruction e o uso do aplicativo Socrative: relato de experiência no curso técnico de marketing**

**Princípios de aprendizagem** são formas de centralizar a aprendizagem no estudante, para que ele adquira, progressivamente, a autonomia para a construção do seu conhecimento. Já **autonomia do estudante** serve para que a busca do conhecimento se torne uma forma contínua de obter informações (formação continuada), utilizando todos os meios disponíveis. **Contexto de aprendizado** consiste em demonstrar que aquilo que o estudante está aprendendo vai servir para alguma coisa, ou seja, inserir o conteúdo da aula no contexto atual. E, por fim, **trabalho em equipe**, que é importante para que o estudante possa interagir com seus pares e aprender a socializar e desenvolver a capacidade do trabalho em grupo.

Segundo Moran (2007, p. 11), "a sociedade está caminhando para ser uma sociedade que aprende de novas maneiras, por novos caminhos, com novos participantes (atores), de forma contínua". Neste sentido, o professor passa a ser um mediador, um perguntador que vai além do conteúdo e que implica o desenvolvimento de competências por parte dos estudantes.

A outra base do método é a interação entre os colegas em sala de aula. Um ensina o outro com base na dificuldade encontrada sobre cada problema proposto. O conhecimento não fica somente no professor, mas também em vários outros fatores que compõem a cadeia de conhecimento, como a *internet*, os trabalhos em grupo, entre outros. O professor, além da figura detentora de conhecimento, também é o mediador, o facilitador, para que os estudantes possam alcançar o saber por meio de diversas fontes de informação. A figura de que o professor existe para "dar aulas" se transforma em um mediador que auxilia os estudantes na busca do saber.

A metodologia *Peer Instruction* é aplicada por meio dos seguintes passos evidenciados na Figura 1.

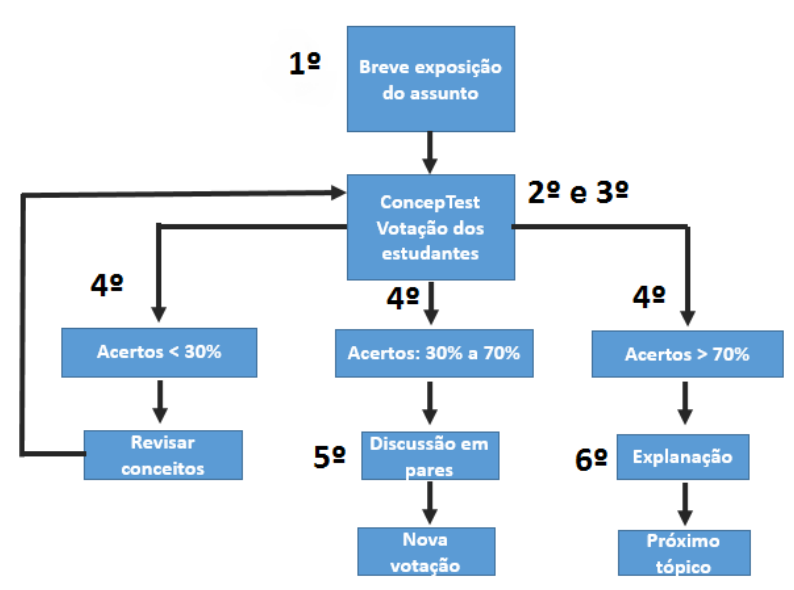

**Figura 1** - Método para aplicação da metodologia *Peer Instruction*

**Fonte**: Adaptação de Mazur (2013).

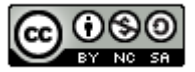

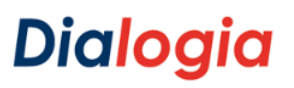

Com base nos dados da Figura 1, apresentaremos uma breve descrição de cada etapa a ser contemplada no método *Peer Instruction*:

- 1) Professor faz uma breve explanação do conteúdo previamente estudado (cerca de 10 a 15 minutos).
- 2) Elaboração de questões do conteúdo e aplicação de forma individual.
- 3) Obtenção dos dados das respostas dos estudantes.
- 4) Se o percentual de acertos das questões for menor que 30%, será necessário revisar o conteúdo e reaplicar os testes (voltar ao item 2). Se o percentual de acertos das questões for maior que 30% e menor que 70%, seguir para item 5.
- 5) Reunião em grupos ou em pares para discussão com tempo entre 10 a 15 minutos – das questões aplicadas anteriormente (voltar ao item 2). A motivação à discussão das respostas entre os pares e o motivo das escolhas por parte dos estudantes é o ponto-chave do método. O professor deve se abster das discussões e deixar que os estudantes conversem entre si. Aqueles estudantes que estiverem convencidos das respostas corretas tentam convencer os outros. Dessa forma, aqueles estudantes que ainda não tinham o conhecimento e não acertaram as questões, podem aprender ao ouvirem os próprios colegas que acertaram a questão. O intuito, aqui, é desenvolver o censo crítico, a argumentação, o diálogo, o debate e, em especial, o trabalho em equipe, que são condições primordiais para o ensino e a aprendizagem.
- 6) Aplicação das mesmas questões cerca de 2 minutos por questão após a discussão e debate em dupla ou em grupos (voltar ao item 2). Se o percentual de acertos das questões for maior que 70%, o professor faz uma breve explanação e passa para o próximo conteúdo.
- 7) Após a aplicação do método, será feita uma entrevista com estudantes e professor sobre a metodologia vivenciada.

Nas etapas 2 e 3, o professor pode ter o auxílio das TDIC, a fim de obter *feedback* imediato. Na seção a seguir, demonstraremos o método *Peer Instruction* aliado às tecnologias móveis.

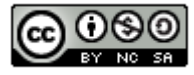

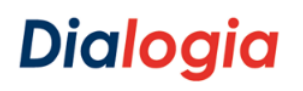

#### **O método Peer Instruction Aliado a tecnologias móveis**

Na sociedade conectada, o professor pode utilizar as TDIC e os aplicativos existentes nas tecnologias móveis para ter *feedback* automático e instantâneo nas metodologias ativas. Isso auxilia o professor na tomada de decisão e demonstra, de forma mais clara e objetiva, o entendimento por parte dos estudantes em determinados assuntos abordados, além de tornar o ensino e a aprendizagem mais dinâmica e divertida.

Existem diversas tecnologias que podem ser usadas como ferramentas de apoio nesse processo, especialmente se tratando de metodologias ativas. Alguns exemplos são o *Plickers*, o *Kahoot* e o *Socrative*.

O *Plickers<sup>1</sup>* é uma ferramenta disponível na versão *Web* para dispositivos móveis. Ela é utilizada para administrar testes rápidos e permite ao professor escanear as respostas dos estudantes aos questionamentos feitos por ele. O diferencial dessa ferramenta é que os estudantes não precisam possuir dispositivos móveis para participarem dos *Concept Tests*.

O *Kahoot<sup>2</sup>* é outra ferramenta *Web* que permite a criação de jogos de perguntas e respostas. A interação e as respostas devem ser fornecidas por dispositivos tecnológicos em poder dos estudantes.

O *Socrative<sup>3</sup>* é uma ferramenta de avaliação *on-line* que permite o acesso por meio de computador pessoal e qualquer outro dispositivo móvel, como celular, *tablet* e/ou *notebook*. O *software* possui a versão gratuita e a versão paga, porém, sua versão *free* disponibiliza praticamente todos os recursos necessários para a realização de avaliação *on-line*, jogos interativos, enquetes, e também oferece relatórios diversos, inclusive envio de respostas por *e-mail*.

O *software Socrative* possibilita maior interatividade entre aluno e professor, visto que o *feedback* é automático, em relação às respostas dadas pelos alunos. O professor pode, por intermédio das configurações do *software*, ajustar o aplicativo para que as respostas possam ser dadas no ritmo do aluno ou no tempo que o docente achar necessário.

É possível o uso do *Socrative* aliado à metodologia *Peer Instruction* a fim de realizar os *Concept Tests* requeridos pela metodologia. As perguntas são indicadas pelo professor da disciplina e inseridas no programa de forma simples e objetiva, para melhor obtenção dos resultados e maior fidedignidade em relação às respostas.

<sup>1</sup> <http://www.plickers.com/>

<sup>2</sup> <https://kahoot.com/> <sup>3</sup> <https://socrative.com/>

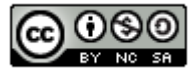

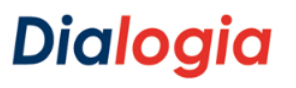

A possibilidade de projetar as perguntas e as respostas em tela proporciona um *feedback* automático para estudantes e professores, podendo, assim, agilizar a tomada de decisão para um melhor aprimoramento do conteúdo aplicado em sala de aula.

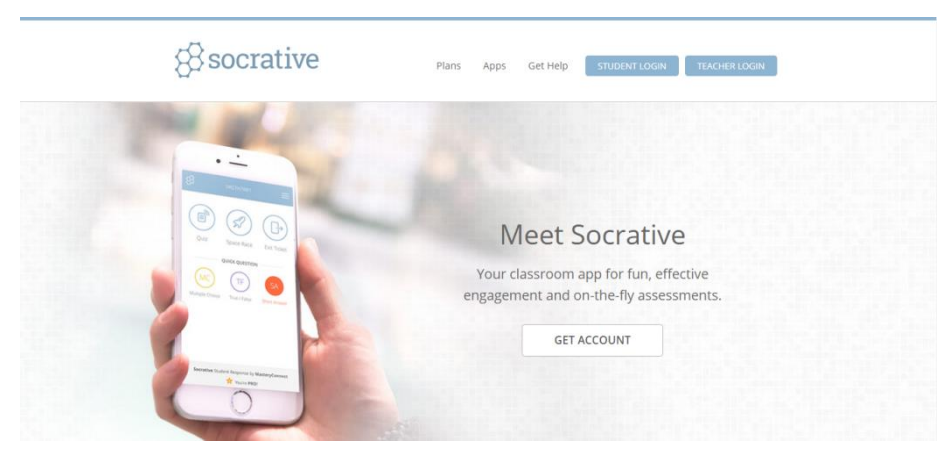

**Figura 2** - Tela inicial do *software* de avaliação *on-line Socrative*

**Fonte**: *Print screen* da tela do *Socrative* no sistema Windows 7.

O *software* possui dois tipos de *Login*: o do Estudante e o do Professor. Somente no *Login* do professor é necessário fazer o cadastro, permitindo, assim, mais facilidade no momento de usar o aplicativo para realizar a coleta de dados via *Concept Tests*, visto que os estudantes não precisam cadastro. Pode ser usado direto na página, por intermédio do *link* www.socrative.com, como também pode ser instalado nos dispositivos móveis e PCs, de forma gratuita, por meio das mais variadas lojas virtuais e para diversas plataformas operacionais.

No *Login* dos Estudantes, é necessário que o aluno informe o nome da sala em que será realizado o *Concept Test*. Esse nome é determinado pelo professor no momento da confecção do questionário a ser aplicado. Após este *Login*, existe a opção de ser ou não exigido o nome do estudante. Essa configuração também é determinada pelo professor quando inicia o teste na sala predefinida por ele.

A interface do *Socrative* é simples e de fácil manuseio pelo professor, como se verifica na Figura 3.

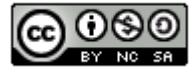

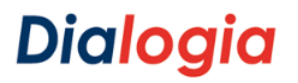

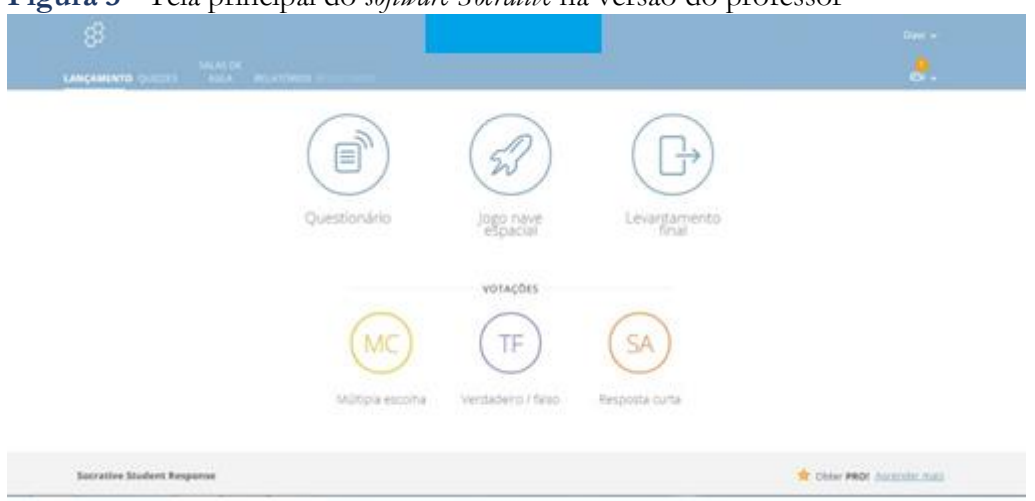

**Figura 3** - Tela principal do *software Socrative* na versão do professor

**Fonte**: *Print screen* da tela do *Socrative* no sistema Windows 7.

Nos menus superiores estão as opções **Lançamento**, **Quizzes**, **Sala de Aula**, **Relatórios** e **Resultados**. Na opção **Lançamento** encontram-se todas as opções visualizadas na Figura 3, a saber: Questionários que já foram feitos; jogo Nave Espacial (jogo interativo por equipes ou individual, em que a nave avança à medida que as questões são respondidas de forma correta), Levantamento final (mostra o resultado do questinário que está sendo aplicado); e as Votações (opções para questionários de perguntas e respostas rápidas).

Na opção **Quizzes** são confeccionados e configurados todos os questionários a serem aplicados. Podem ser elaborados vários questionários, que serão arquivados para uso posterior. Esses *Quizzes* também podem ser baixados, copiados, compartilhados com outros professores e modificados para serem usados por diversas turmas, de acordo com a necessidade e vontade do professor.

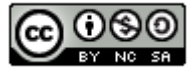

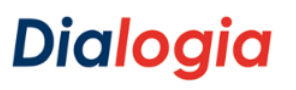

**Figura 4** -Tela da opção *Quizzes* no *Socrative*

| හි                               |                                                      |                 |               |   | Det v                 |  |
|----------------------------------|------------------------------------------------------|-----------------|---------------|---|-----------------------|--|
| <b>EASCARDING QUEENS</b>         | MM.TH.<br>MAN IN PEARLES WHILE MOTH.                 |                 |               |   | 9.                    |  |
| Testes                           |                                                      |                 |               |   | $+$ ADIODIAR QUE      |  |
| G. pessina from                  |                                                      |                 |               |   |                       |  |
| <b>C</b> Pastas                  | @ сколи снижен Сухочи.                               |                 |               |   | <b>CE ONAR PASTA</b>  |  |
| > En Testes<br>$\mathbb{S}$ Live | $\frac{1}{100000}$ NOME :                            | <b>ENCONTRO</b> | $_{\rm cion}$ |   | DOMILOND COMPARTILINA |  |
|                                  | Co. One pastas e muito masc 12 VI PRO: durante: mass |                 |               |   |                       |  |
|                                  | o<br>Marketing -                                     | ame             | 日             | ¥ |                       |  |
|                                  | O<br>Marketing L <sup>2</sup>                        | Washill         | 宿             | ¥ |                       |  |
|                                  | ō<br>Madisonic.                                      | sms             | 驻             | £ | ×.                    |  |
|                                  | a<br>Mathesing                                       | S/IVE.          | 8             | £ | ë,                    |  |

**Fonte**: *Print screen* da tela do *Socrative* no sistema Windows 7.

Na opção **Salas de Aula** encontra-se o local em que é definido o nome da Sala, ou Salas, para as quais serão destinados os questionários confeccionados na opção *Quizzes*. Na versão gratuita, somente uma Sala é liberada para uso, ao contrário da versão paga, em que são liberadas mais de uma. Porém, pela experiência vivenciada por este pesquisador, a opção gratuita atende plenamente às necessidades, uma vez que o nome da sala pode ser trocado e usado para outras turmas.

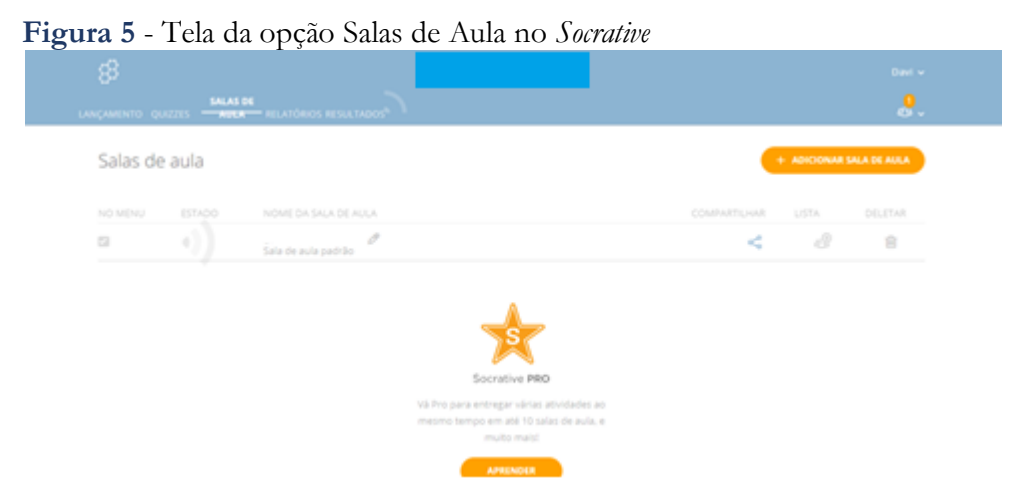

**Fonte**: *Print screen* da tela do *Socrative* no sistema Windows 7.

Na opção **Relatórios** estão agrupados todos os resultados dos testes aplicados.

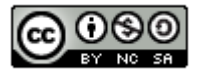

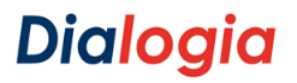

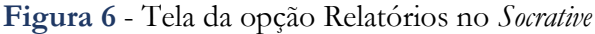

| 8          |                              |                         |                                 |                                                       | <b>Ziand No. 1</b>        |
|------------|------------------------------|-------------------------|---------------------------------|-------------------------------------------------------|---------------------------|
|            | <b>LIBORATOR QUESTS ALLA</b> | <b>REATORIES ISSUED</b> |                                 |                                                       | a.                        |
| Relatórios |                              |                         |                                 |                                                       |                           |
|            | G. Procura ETICARM PARK      | <b>PERDUCA</b>          |                                 | Rittar por   ETECARRUGAMELLO (S/L)<br><b>DIRECTOR</b> |                           |
|            | BASE BIGHT                   |                         |                                 |                                                       |                           |
|            | $\Box$ T0001 NOME /          |                         | ENCONTRO -                      | SALA DE AUGA ::                                       | DIGITAR +                 |
| o          | <b>Int Tribet Outs</b>       |                         | S/IV/E<br><b>SOLPM</b>          | <b>ETECAMMUDAMELLO</b>                                | <b>Lecentamento Final</b> |
| b          | tocketes:                    |                         | <b>MVIII</b>                    | <b>ETECARRUGAMELLO</b>                                | jogo.nave.espacial        |
| ۰          | Materia i                    |                         | <b>Misine</b><br><b>A-43 PM</b> | ETECARRUDAMELLO                                       | Overtronding              |
| o          | Machines -                   |                         | sons.<br><b>Malikine</b>        | <b>ETECARRUGAMELLO</b>                                | Questionärte              |
| 38.11<br>a | <b>Michenna</b>              |                         | SOVIE<br><b>SAZE FAIR</b>       | <b>ETECARRUGAMELLO</b>                                | Questionário              |

**Fonte**: *Print screen* da tela do *Socrative* no sistema Windows 7.

Ao clicar na linha do relatório desejado, aparecerá a opção de variadas formas de visualização, permitindo que ele seja baixado, visualizado em formato PDF, bem como enviado por *e-mail* de forma individual ou com o resultado da turma inteira.

Na opção Resultados, são mostrados os resultados do questionário que está sendo aplicado. Nessa opção, é possível ver o *feedback* instantâneo das respostas de todos os estudantes.

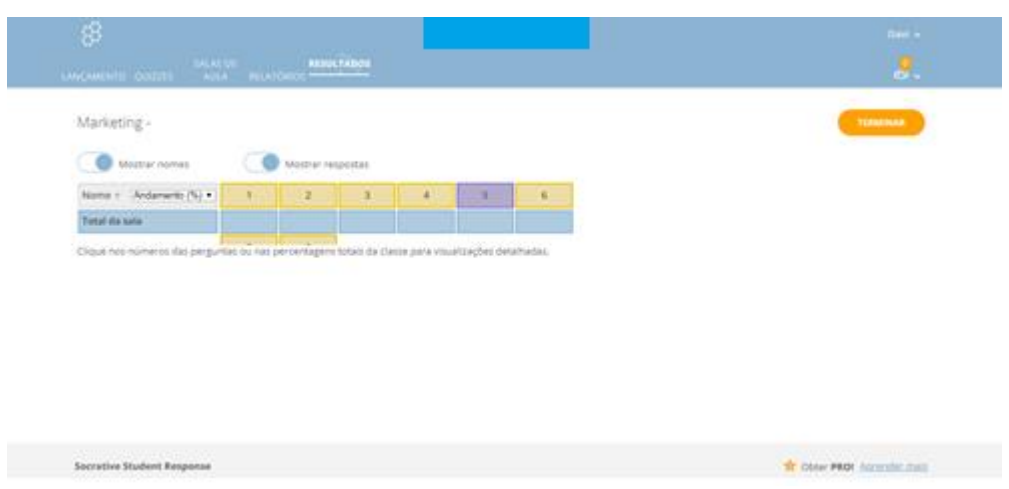

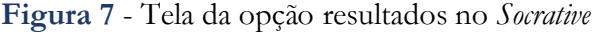

**Fonte:** *Print screen* da tela do *Socrative* no sistema Windows 7.

Todas essas funcionalidades podem ser acessadas diretamente do site [www.socrative.com,](http://www.socrative.com/) sem a necessidade de instalação do programa no computador, *notebook*, celular ou *tablet*..

Para que o aluno possa participar de um *quizz*, somente é necessário o nome da sala, onde o professor inseriu as perguntas. A opção de exigir o nome do participante fica a cargo de quem

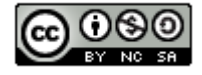

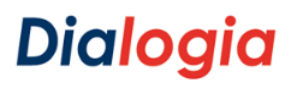

configura o *software*. Na versão gratuita, somente é disponibilizada uma sala para cada professor, porém é possível configurar nesta única sala vários questionários para diversas turmas e diferentes disciplinas.

Para a presente pesquisa, optamos por utilizar o *Socrative* aliado à metodologia *Peer Instruction*.

#### **4 Procedimentos metodológicos**

Trata-se de um estudo exploratório, de abordagem qualitativa, cujo tipo desta pesquisa enquadra-se em um estudo de campo com relato de experiência, baseado em resultados obtidos por meio da aplicação do método feito de forma presencial no primeiro semestre de 2018. Segundo Gil

> Basicamente, a pesquisa é desenvolvida por meio da observação direta das atividades do grupo estudado e de entrevistas com informantes para captar suas explicações e interpretações do que ocorre no grupo. Esses procedimentos são geralmente conjugados com muitos outros, tais como a análise de documentos, filmagem e fotografias. (GIL, 2002, p. 53).

Assim, nesta pesquisa, atuamos como um mediador, organizando encontros, sistematizando dados e saberes produzidos durante as aulas de aplicação do método *Peer Instruction*, escutando, observando e interagindo com os participantes. O estudo de campo ocorreu em sala de aula, com aplicação de testes conceituais, utilizando o *software Socrative*, obtendo-se dados mediante observação, anotações em diários de bordo, gravações em áudio dos debates (discussão entre os pares) e captura de respostas de questionários aplicados pelo *Google Forms*.

#### **a) Procedimentos éticos**:

A pesquisa foi cadastrada na plataforma Brasil, sendo aprovada no comitê de ética sob o nº 77357417.6.0000.5515.

#### **b) Contexto e sujeitos da pesquisa**:

A pesquisa foi realizada em uma escola de Ensino Técnico da cidade de Presidente Prudente, em São Paulo, que possui vários cursos técnicos em diversas áreas de conhecimento no formato presencial e EaD (Ensino a Distância).

Os títulos dos cursos técnicos da Instituição contexto da pesquisa são: Técnico em Administração, Técnico em Contabilidade, Técnico em *Marketing*, Técnico em Serviços Jurídicos, Técnico em Informática para *Internet* e Técnico em Redes de Computadores. Ao final do curso, o

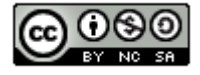

# Dialogia

estudante recebe diploma de técnico com direito de exercer a habilitação profissional e, também, de prosseguir os estudos em nível de graduação superior.

Os participantes da pesquisa totalizaram 30 estudantes do curso Técnico em *Marketing* e um professor da disciplina Estratégias de *Marketing*. O quadro de alunos é o mais heterogêneo possível. Na sala de aula, deparamo-nos com alunos dos 16 aos 65 anos de idade. A professora da disciplina é uma pessoa que já possui afinidade com as tecnologias disponíveis. Segundo seu relato, ela se utiliza de diversos artifícios tecnológicos em suas aulas, como o *Google Forms*, compartilhamento de conteúdo da disciplina em ambiente virtual, envio de e-mail aos alunos, entre outros recursos.

#### **c) Instrumento de coleta de dados**:

Nesta pesquisa, adotamos os seguintes instrumentos para a coleta de dados: observação participante e pesquisa documental.

Utilizamos gravador de áudio para registrar as falas dos alunos na discussão entre os pares, com autorização dos participantes. Registramos, ainda, anotações sobre fatos observados e, se fez necessário recorrer ao celular para fotografar e aplicar os *Concept Tests.* Além disso, promovemos discussão entre os pares.

A observação foi realizada durante os dois dias de estudo de campo na instituição escolar. Todas as informações observadas foram anotadas em diário de bordo, tendo como princípios a descrição do ambiente e o comportamento observado. Nesse último, fizemos, ainda, uma subdivisão que nos possibilitou realizar anotações sobre o uso da argumentação para o convencimento na discussão entre os pares, o diálogo entre os colegas, as mudanças nas respostas dos estudantes e a confiança nas respostas dadas antes e depois da aplicação da metodologia *Peer Instruction*.

A coleta dos documentos para análise foi realizada por meio dos relatórios emitidos pelo *software Socrative*. A cada questão do teste, aplicado pela professora, o *software* gerava um gráfico com o percentual de erros e acertos de forma individual e total da sala. Esse gráfico, em forma de relatório era condição essencial para a aplicação ou não da interação entre os pares.

A análise dos dados começou a ser feita já no momento de sua coleta, ao recebermos os dados gráficos que o *software* nos mostrava antes e depois de cada interação entre os pares.

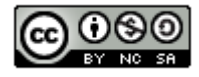

# **Dialogia**

**SILVA, Davi Fernando da; GITAHY, Raquel Rosan Christino; SANTOS, Danielle Aparecida do Nascimento dos. A metodologia ativa Peer Instruction e o uso do aplicativo Socrative: relato de experiência no curso técnico de marketing**

#### **5 O relato da experiência**

No início do mês de março de 2018, contatamos a professora da disciplina de Estratégias de *Marketing*, do curso Técnico em *Marketing*. Explicamos a pesquisa e o método *Peer Instruction*. Após o aceite da docente, fizemos contato com a coordenação do curso e com a Diretora da Instituição, que autorizou a realização da pesquisa.

Para conhecer melhor o contexto da pesquisa, frequentamos, como observadores, a sala de aula durante duas semanas. Nesse período, a professora da disciplina disponibilizou o material para estudo prévio dos estudantes do 2º módulo do curso, o qual foi enviado por *e-mail,* com antecedência de uma semana, para estudarem antes da realização da pesquisa de campo. Também enviou, ao pesquisador, as questões referentes ao conteúdo que seria trabalhado via *Peer Instruction*, para que inseríssemos no aplicativo *Socrative*.

No *Socrative*, optamos por montar um questionário para cada pergunta, pois somente dessa forma o *software* geraria o relatório individual das questões respondidas pelos estudantes. Isso se deu pela necessidade de *feedback* imediato do valor percentual de acertos em cada questão – e não ao final da aplicação de todo o questionário –, ou seja, das 10 questões propostas pela professora, essa medida foi a melhor opção a ser tomada, uma vez que o relatório foi gerado ao final de cada questão, como visto em detalhes no item "O estudo de campo".

Para a coleta de dados, utilizamos seis aulas, sendo todas registradas com métodos de gravação em áudio e anotações em diário de bordo do pesquisador para captar todos os dados durante a aplicação das questões e da metodologia *Peer Instruction*.

No primeiro dia, com três aulas, procuramos aproveitar o espaço da biblioteca, que é muito parecido com uma sala de aprendizagem ativa, por dispor de mesas redondas, projeção e *Wi-Fi*, conforme evidencia a Figura 08.

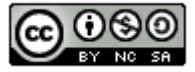

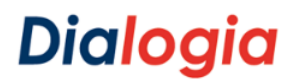

**Figura 08** - Espaço da biblioteca

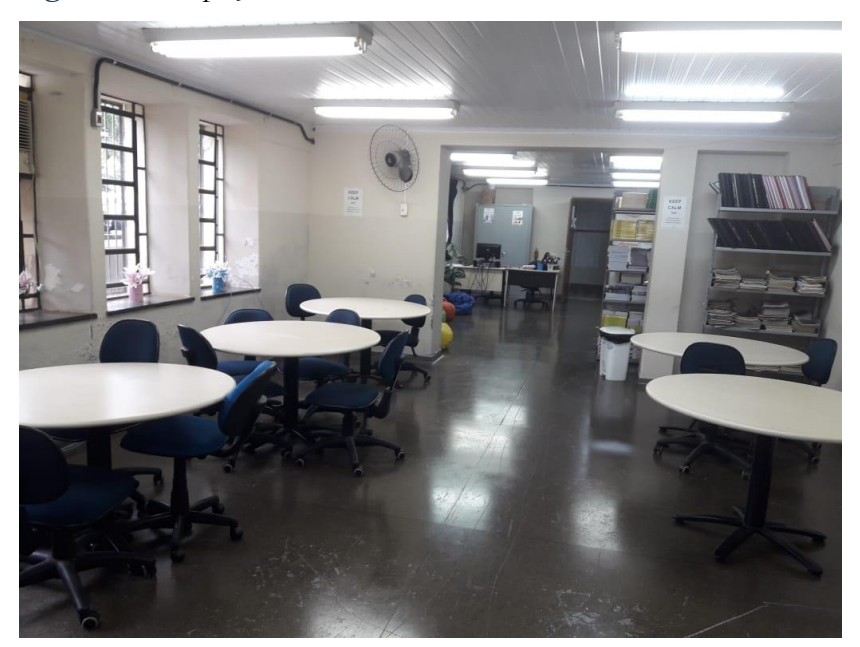

**Fonte**: Arquivo pessoal

Os estudantes acessavam a plataforma do site *Socrative* para responder às questões formuladas com base no material lido por eles, utilizando seus próprios dispositivos móveis (celulares e *tablets*). Também foram disponibilizados alguns PCs para aqueles que não tinham celular com acesso à *internet*.

Neste primeiro dia de pesquisa de campo e coleta de dados, conseguimos aplicar e capturar os dados de apenas 3 das 10 questões formuladas e configuradas no *software Socrative*. Alguns problemas foram encontrados, tais como: dificuldade de acessar o *Wi-Fi* da instituição, demora para chegada de todos os estudantes, tempo para explicação da metodologia *Peer Instruction* a ser empregada, problemas com o acesso 3G dos celulares e, também, a superação da desconfiança por parte dos estudantes.

Já no segundo dia do estudo de campo, com três aulas, decidimos realizar todo o processo de coleta de dados no laboratório de Informática, em virtude da facilidade de acesso à *internet*. A maioria dos estudantes utilizou os computadores da instituição, mas alguns preferiram o celular para o acesso ao site do *Socrative* para responder os *Concept Tests*.

Das 10 (dez) questões propostas para os testes, 6 (seis) se adequaram ao *Peer Instruction*, em razão do percentual de acertos. Foi, então, possível notar a evolução nas respostas depois que a discussão entre os pares foi realizada, conforme demonstrado no Gráfico 1.

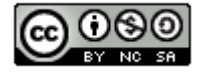

# Dialogia

**SILVA, Davi Fernando da; GITAHY, Raquel Rosan Christino; SANTOS, Danielle Aparecida do Nascimento dos. A metodologia ativa Peer Instruction e o uso do aplicativo Socrative: relato de experiência no curso técnico de marketing**

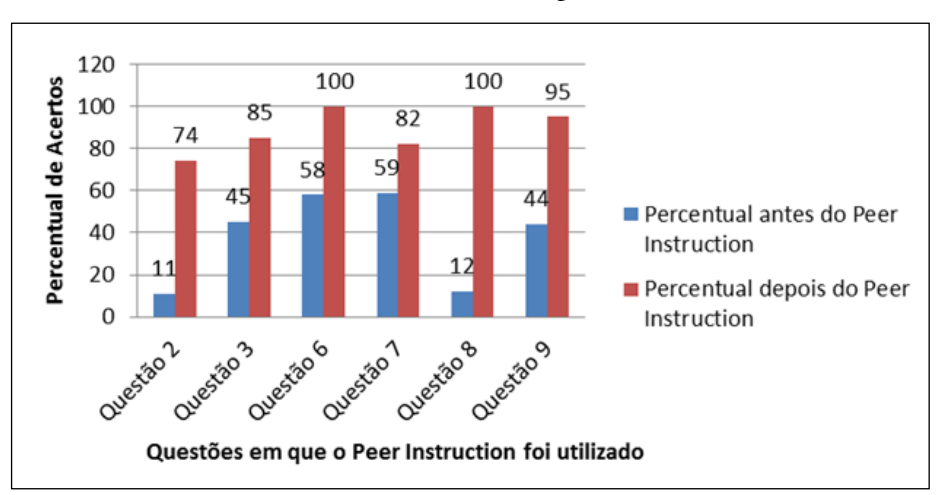

**Gráfico 1** - Percentual de acertos antes e depois do *Peer Instruction*

Fonte: Elaborado a partir dos dados da pesquisa.

Na questão 2, em que o percentual de acertos inicial foi de 11%, a professora discorreu sobre o tema abordado na questão durante aproximadamente 7 (sete) minutos. Após aplicarmos novamente a questão por intermédio do *Socrative*, o percentual de acertos total da sala aumentou para 47%. Já dentro dos valores recomendados para realizarmos a instrução por pares, a sala foi dividida em grupos de, no máximo, seis estudantes, que discutiram sobre cada alternativa da questão - atividade que durou entre 8 a 9 minutos. Nesse momento, no telão, era exibida a questão com as alternativas, sem mostrar qual era a resposta correta. Decorrido esse tempo, aplicamos novamente a questão e o percentual total de acertos da sala subiu para 74%. Essa mesma forma de apresentação da questão, o tempo de Interação entre os Pares e, também, a explanação da professora ao atingirmos o percentual de acertos acima de 70%, foram utilizados em todas as questões em que realizamos o *Peer Instruction*.

Notamos, a partir desse momento, que o interesse dos estudantes começou a aumentar. Eles manifestaram mais empolgação e motivação, como fica evidenciado nas falas descritas a seguir, que anotamos em nosso diário de bordo enquanto acontecia o estudo de campo e a realização dos *Concept Tests*.

> *Eu falei pra vocês que era a resposta C, lembra que, no material que a gente leu, falava que a segmentação era o produto do processo da definição do público-alvo, eu falei, não falei?* (Estudante SGS).

> *É, dessa vez, eu vou acertar, você vai ver. Solta a próxima pergunta aí professora, que eu vou mostrar pra ele como é que acerta.* (Estudante CSS).

*O meu grupo falou para o seu que era a resposta C e vocês não acreditaram, toma...* (Estudante WDL).

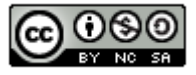

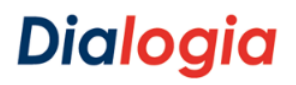

É possível perceber por meio da fala dos estudantes o entusiasmo em relação ao feedback imediato do aplicativo, o que vem ao encontro do pensamento de Vettori (2018, p. 15), quando afirma:

> Com esse tipo de aplicativo, professores e alunos conseguem dar um novo sentido à sala de aula, pois o professor passa a acompanhar os resultados das questões respondidas por todos os alunos presentes ou não e, dependendo de suas repostas, diferentes rumos podem ser dados no processo de ensino e de aprendizagem.

Na questão 3, como o acerto inicial total da sala foi de 45%, realizamos o *Peer Instruction*, que durou entre 6 a 7 minutos e, logo na segunda aplicação da questão pelo *Socrative*, o resultado foi de 85%. A seguir, destacamos algumas falas que registramos no diário de bordo, referente às discussões entre os pares:

> *Eu podia ter acreditado em sua explicação, estudante DFDR, mas agora tenho certeza de que compreendi a questão* (Estudante ACM).

> *Ô professora, ainda bem que o estudante 01812 me explicou, e eu mudei minha opinião, pois não me lembrava mais que essa tal de substancialidade para a segmentação de mercado era o grau que a organização pode focalizar esforços sobre o segmento escolhido* (Estudante OSM).

> *Eu falei pra vocês que a resposta era a D. Continua, professora, que tá ficando muito legal. Vamos para a próxima* (Estudante VLS).

Nesse momento, os grupos começaram a criar certa competitividade para ver quem acertava mais e até quem respondia mais rápido às perguntas que eram projetadas na tela. Alguns chamavam a atenção dos que tinham errado e falavam coisas como *"acerta da próxima aí, viu... Não vamos deixar que eles ganhem da gente nessa próxima..."* (Grupo de estudantes).

Na questão 6, o acerto total da sala foi de 58% e, após realizarmos o *Peer Instruction* e aplicarmos novamente a questão por meio do *Socrative*, o acerto total da sala nos surpreendeu e alcançou 100%. Portanto, nessa questão, realizamos a Instrução por Pares uma vez. Durante a discussão, algumas falas nos chamaram atenção:

> *Pessoal, a resposta certa é a letra C. Prestem atenção no enunciado. Tá falando que quatro alternativas são relativas à segmentação demográfica e só uma que não é. Eu tenho certeza que é a Taxa de Uso, pois as outras têm relação com a segmentação demográfica* (Estudante JPAS).

*Você tem razão. Não pode ser as outras alternativas* (Estudante DFDR).

*Rapaz, é mesmo. Vou mudar minha opinião. Você tem razão. Me convenceu* (Estudante LPNG).

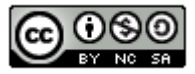

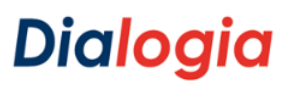

> As falas acima evidenciam que na metodologia ativa o sujeito constrói seu conhecimento de forma ativa e autônoma, como já afirmava Chicon, Quaresma e Garcês (2018, p. 10):

> > A estratégia de aprendizagem irá muito além de unicamente transmitir o conteúdo de forma oral. As metodologias ativas de ensino podem trazer contribuições significativas nesse sentido, pois o conhecimento deve ser uma construção do próprio sujeito de forma ativa e autônoma.

Na questão 7, o acerto inicial total da sala foi de 59% e, após realizarmos o *Peer Instruction* e aplicarmos novamente a questão pelo *Socrative*, o acerto total da sala foi de 82%. Portanto, nessa questão, também só realizamos a Instrução por Pares uma vez.

Na questão 8, o acerto inicial total da sala foi de 12%, o que levou a professora a abordar o assunto que estava sendo perguntado durante 5 a 7 minutos. Após esse tempo, aplicamos a questão novamente por intermédio do *Socrative* e obtivemos o percentual total de acertos da sala no valor de 47%. Seguimos como nas questões anteriores e dividimos a sala em grupos, em que a interação entre os pares foi feita, abordando as alternativas da questão. Logo após essa interação, que durou de 5 a 7 minutos, aplicamos novamente a questão pelo *Socrative* e obtivemos 59% de acertos do total da sala. Seguimos, mais uma vez, com a divisão em grupos e a interação entre os pares. Após o tempo de 7 minutos, aplicamos novamente a questão e obtivemos 65% de acertos do total da sala. Como não tínhamos atingido o valor acima de 70%, conforme preconiza o método, dividimos a sala mais uma vez e os estudantes argumentaram e interagiram sobre as alternativas da questão. Passados 7 minutos, aplicamos mais uma vez a questão e, finalmente, obtivemos o valor de 100% de acertos. Portanto, nessa questão, realizamos a Instrução por Pares três vezes.

Pela descrição acima, percebe-se que o *Socrative* auxiliou a compreensão do professor quanto aos resultados, fazendo com que o mesmo tomasse a decisão imediata da necessidade de vários *peer instructions*, até que fossem sanadas, pela maioria, as dificuldades em relação à matéria. Sobre o assunto afirma Vettori (2018, p. 99):

> O professor, por meio do *Socrative*, tem à disposição os resultados de desempenho de uma turma. Com esses dados, é possível compreender o quadro geral de aprendizagens dos sujeitos, de forma geral e individual. O professor pode identificar quais alunos apresentam maiores dificuldades com a matéria e estabelecer novos objetivos.

Na questão 9, o acerto inicial total da sala foi de 44%. Seguimos como nas questões anteriores e realizamos o *Peer Instruction* durante 5 a 7 minutos. Na segunda aplicação da questão pelo *Socrative*, obtivemos o valor de 43%. Pela primeira vez, o número de acertos diminuiu ao invés

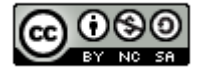

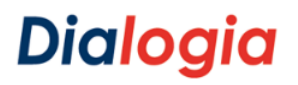

de aumentar, o que demonstrou que a mudança nas respostas dos estudantes pode ser tanto para o acerto como para o erro. Nesse momento, alguns comentários merecem destaque:

> *Eu falei que eu tinha acertado na primeira vez. Fui na onda de vocês e mudei minha opinião. Tenho quase certeza que errei. Mas, na próxima vez, vou pela minha consciência. Vamos mais uma vez, professora* (Estudante DFDR).

*Qual a alternativa que você acha correta Estudante DDR? É a C? Por quê?* (Estudante VLS).

*Na resposta C, fala sobre os nichos de mercado, que não tem nada a ver com Marketing de segmentos, entendeu?* (Estudante DFDR).

Após realizarmos a Interação entre os Pares, durante aproximadamente 7 minutos, aplicamos a questão novamente e obtivemos o resultado de 85% do total da sala. A professora fez uma breve explanação sobre a questão e passamos para a seguinte. Nessa questão, realizamos a Instrução por Pares duas vezes.

Em todo o processo descrito, observamos o uso de argumentação para o convencimento na discussão entre os pares. Além disso, nas questões em que os acertos estiveram entre 30% e 70%, foi necessário realizar a metodologia *Peer Instruction*. Como a maioria das questões permaneceu entre esse valor percentual, o poder de argumentação de alguns estudantes perante os outros ficou evidente, para que conseguissem convencê-los e mudar sua opção de resposta.

Podemos dizer, também, que o poder da argumentação, quando o estudante estava certo de sua resposta, decorria do nível de confiança que ele tinha em relação à determinada questão e, também, em virtude da afinidade com o assunto que estava sendo abordado naquela questão.

Percebemos que alguns estudantes, mesmo assinalando a questão correta, tinham dificuldade, no início, de convencer os seus pares do porquê de sua escolha ser a correta. Com o andamento do questionário e a familiarização do método, esses e outros estudantes se sentiram mais à vontade para debater as opções das respostas e apontar aquelas que achavam certas ou não.

Um caso que chamou bastante atenção, nesse estudo de campo, foi de uma aluna que não estava muito contente em participar da pesquisa. Essa mesma aluna fez questionamentos à professora da disciplina, dizendo coisas como *"vamos ser cobaias de uma pesquisa, professora?"* e *"se eu pudesse, eu nem estaria aqui"* (Estudante ACM). Com o início da aplicação do questionário e ao ver que acertava as respostas das questões, começamos a lhe perguntar o porquê dela ter assinalado tal alternativa e, consequentemente, ter acertado. Aos poucos, a aluna começou a se soltar e explicar a razão da resposta certa em determinada questão. Passado pouco tempo, ela mesma começou a liderar a conversa em seu grupo de discussão e a explicar para os colegas qual a resposta correta e o motivo de tal afirmação. Ao final do questionário, ela nos indagou se podíamos fazer esse tipo de "aula" mais vezes.

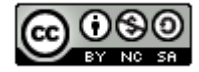

Já o diálogo entre pares, fator mais importante do método *Peer Instruction*, visto que é o ponto-chave da metodologia, se tornou imprescindível. Ao final de cada aplicação, em que as respostas de toda a sala ficavam entre 30% e 70%, dividimos a sala em grupos de quatro e, no máximo, cinco estudantes para que eles discutissem entre si qual a alternativa correta para, depois, responderem o questionário novamente de forma individual. Os diálogos mais relevantes foram transcritos anteriormente.

Houve, durante a aplicação da metodologia, mudança na resposta dos estudantes. Das 10 questões aplicadas, em 6 delas utilizamos a metodologia, pois o percentual de acertos ficou entre 30% e 70%. Em alguns casos, tivemos que aplicar a metodologia mais de uma vez por questão, chegando até o máximo de três vezes para que o percentual de acertos total da sala atingisse o valor acima de 70%, recomendado pelo método.

Também houve casos como, por exemplo, nas questões de números 2 e 8, em que o resultado ficou abaixo de 30%. Nesses casos, a professora interveio, fazendo uma breve explanação do assunto, em torno de 5 a 7 minutos, e, depois, aplicamos novamente as questões.

Na descrição anteriormente realizada, pudemos perceber que nem sempre os estudantes confiavam nas respostas que davam. Às vezes, eram convencidos pelos pares a mudar de opinião, porque não tinham plena confiança na resposta que deram, mesmo sem saber que tinham acertado a questão. Ao contrário disso, também presenciamos, em nossa observação, estudantes que tinham plena confiança na resposta dada e não mudavam a sua opinião, mesmo errando a questão.

Ao final da observação, concluímos que quem se expressava melhor acabava convencendo aqueles que estavam inseguros em suas respostas. Também pudemos observar que, quando sabiam que acertavam, após ser mostrado o resultado individual em telão, ficavam cada vez mais confiantes para as próximas questões.

Com o andamento da aplicação do questionário, à medida que o tempo ia passando, uns acreditavam mais nos argumentos e outros debatiam mais, pedindo mais informações aos outros colegas e, até mesmo, conversando com estudantes de outros grupos. Diálogos como "eu não confio mais em você. Tá vendo, eu mudei minha opinião, porque você falou, mas eu estava certo" eram frequentemente observados e anotados em nosso diário.

### **Conclusão**

Após a apresentação de todas as etapas do processo de estudo de campo, desde a preparação à aplicação da metodologia *Peer Instruction* em sala de aula, com o auxílio do *software Socrative*, a captura dos dados e também a sua análise, já temos uma resposta para a pergunta que

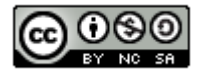

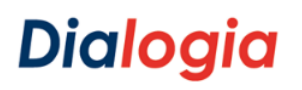

nos permitiu iniciar este trabalho: **"Como a metodologia ativa de ensino e aprendizagem Peer Instruction, apoiada pela tecnologia, pode auxiliar o processo de aprendizagem no curso técnico de Marketing?"** e podemos afirmar que o objetivo geral de "analisar o uso da metodologia *Peer Instruction* aliada a utilização do aplicativo *Socrative* na aprendizagem de estudantes no curso técnico de *Marketing*" foi alcançado.

Como demonstramos, o uso da metodologia ativa *Peer Instruction* aliada ao *software Socrative* possibilitou o alcance do êxito na aprendizagem no curso de *Marketing*. Aliás, o fato de o estudante tornar-se a figura ativa em seu processo de formação contribuiu muito para a aprendizagem significativa.

Apesar da desconfiança inicial por parte dos alunos, podemos certificar que os resultados pós-estudo de campo foram positivos. Neste caso, é certo afirmarmos que, após a desconstrução que se faz necessária para o real e verdadeiro entendimento do uso de uma metodologia ativa de ensino e aprendizagem, a grande maioria dos alunos e a professora se tornaram adeptos desta prática e recomendam a seus pares, como ferramenta de auxílio no processo de ensino e aprendizagem.

Esta pesquisa evidenciou que o uso do *Socrative* no *Peer Instrucion*, torna o ato de capturar respostas de testes conceituais, uma tarefa extremamente agradável, tanto para quem faz o teste, como para quem o aplica.

De acordo com a professora participante da pesquisa, os relatórios das respostas foram o ponto mais interessante do uso do aplicativo, pois possibilitam que o docente forneça o *feedback* imediato e instantâneo de como foi o desempenho da sala e de cada aluno em determinada questão.

Já para os alunos, a interface amigável, a facilidade no manuseio e as diferentes formas de acesso, seja por dispositivos móveis ou fixos, tornou a utilização deste *software* muito elogiada pelos usuários.

Destacamos que, pelo fato da professora participante já possuir familiaridade no manuseio dos meios tecnológicos e ser adepta de novas formas de ensinar e aprender, todo o processo de desenvolvimento e aplicação da metodologia foi facilitado.

O professor, mesmo não sendo o ponto principal de uma metodologia ativa de aprendizagem, deve ser engajado e comprometido com as novidades que essa metodologia trata. Assim, deixa de ser o centro da atenção e passa a ser um facilitador, um tutor dos alunos na busca e construção do conhecimento.

Para concluir, vale aqui salientarmos que, para que essa metodologia de ensino e aprendizagem possa ter efeito concreto e eficaz, deve-se ter infraestrutura, disponibilidade dos

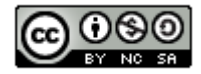

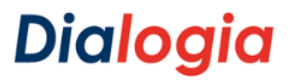

> envolvidos e, em especial, o planejamento do professor quanto ao uso da metodologia *Peer Instruction* em um dado conteúdo.

#### **Referências**

ASSIS, P. S. de; SILVA, F. M. F. M. da. Educação e tecnologias móveis: um caminho para a sabedoria digital. *In:* CONGRESSO INTERNACIONAL DE EDUCAÇÃO E TECNOLOGIAS, 4., ENCONTRO DE PESQUISADORES EM EDUCAÇÃO A DISTÂNCIA, 4., 2018, São Carlos. *Anais eletrônicos [...].* São Carlos: UFSCar, 2018. Disponível em: [http://cietenped.ufscar.br/submissao/index.php/2018/article/view/694/225.](http://cietenped.ufscar.br/submissao/index.php/2018/article/view/694/225) Acesso em: 29 set. 2018.

BERBEL, N. A. N. As metodologias ativas e a promoção da autonomia de estudantes. *Semina: Ciências Sociais e Humanas*, Londrina, v. 32, n. 1, p. 25-40, jan./jun. 2011.

CHICON, P.; QUARESMA, C.; GARCÊS, S. Aplicação do Método de ensino Peer Instruction para o Ensino de Lógica de Programação com acadêmicos do Curso de Ciência da Computação. *In:* SEMINÁRIO NACIONAL DE INCLUSÃO DIGITAL, 5., 2018, Passo Fundo*. Anais eletrônicos [...].* Passo Fundo: Ed. Universidade de Passos Fundo, 2018. Disponível em: [https://www.upf.br/\\_uploads/Conteudo/senid/2018-artigos-completos/179081.pdf.](https://www.upf.br/_uploads/Conteudo/senid/2018-artigos-completos/179081.pdf) Acesso em: 18 fev. 2019.

DEWEY, J*. Experiência e educação*. 3. ed. São Paulo: Nacional, 1979.

FREIRE, P. *Pedagogia da Autonomia*. 36. ed. São Paulo: Paz e Terra, 2009.

FREIRE, P. *Pedagogia do Oprimido.* São Paulo: Paz e Terra, 1996.

GIL, A. C. *Como elaborar projetos de pesquisa*. 4. Ed. São Paulo: Atlas, 2002.

INSTITUTO BRASILEIRO DE GEOGRAFIA E ESTATÍSTICA. *PNAD Contínua TIC 2016:* 94,2% das pessoas que utilizaram a Internet o fizeram para trocar mensagens. Rio de Janeiro, 2016. (Pesquisa Nacional por Amostra de Domicílios – PNAD). Disponível em: [https://agenciadenoticias.ibge.gov.br/agencia-sala-de-imprensa/2013-agencia-de](https://agenciadenoticias.ibge.gov.br/agencia-sala-de-imprensa/2013-agencia-de-noticias/releases/20073-pnad-continua-tic-2016-94-2-das-pessoas-que-utilizaram-a-internet-o-fizeram-para-trocar-mensagens)[noticias/releases/20073-pnad-continua-tic-2016-94-2-das-pessoas-que-utilizaram-a-internet-o](https://agenciadenoticias.ibge.gov.br/agencia-sala-de-imprensa/2013-agencia-de-noticias/releases/20073-pnad-continua-tic-2016-94-2-das-pessoas-que-utilizaram-a-internet-o-fizeram-para-trocar-mensagens)[fizeram-para-trocar-mensagens.](https://agenciadenoticias.ibge.gov.br/agencia-sala-de-imprensa/2013-agencia-de-noticias/releases/20073-pnad-continua-tic-2016-94-2-das-pessoas-que-utilizaram-a-internet-o-fizeram-para-trocar-mensagens) Acesso em: 11 out. 2018.

MAZUR, E*. Peer-instruction*: A User's Manual. Harlow, Essex: Pearson Education, 2013.

MORAN, J. M. *A educação que desejamos novos desafios e como chegar lá.* Campinas: Papirus, 2007.

UNESCO. *Diretrizes de políticas da Unesco para a aprendizagem móvel*. 2014. Disponível em: [http://unesdoc.unesco.org/images/0022/002277/227770por.pdf.](http://unesdoc.unesco.org/images/0022/002277/227770por.pdf) Acesso em: 29 jun. 2019.

VETTORI, M. *Atenção e Aprendizagem*: a utilização do *Socrative App* como recurso didático para potencializar a atenção do estudante de engenharia no âmbito da sala de aula em uma disciplina de física básica. 2018. Tese (Doutorado em Informática na Educação) – Universidade Federal do Rio Grande do Sul, Porto Alegre, 2018.

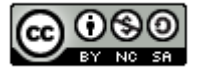